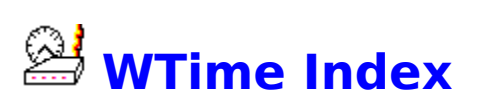

About WTime Menu Options **Procedures** 

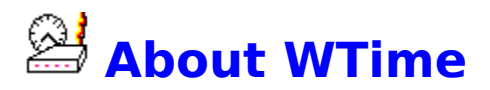

WTime is a Windows program that can synchronize the clock in your PC with the clock maintained by the National Institute of Standards and Technology.

WTime is Copyright © 1992 John Deurbrouck, and was first published in PC Magazine October 27, 1992.

# **Exiting from WTime**

Selecting this menu itme (File|Exit) will cause WTime to stop running.

If WTime is using the modem at the time you choose this command, WTime will abort its attempt to set your PC's clock.

# **WTime Menu Options**

File|Exit Modem|Call Modem|Hang Up Modem|Setup Help|Procedures Help|Using Help Help|About

### *Configuring WTime*

Selecting this menu item (Modem|Setup) will allow you to configure WTime for your time zone and hardware.

From the dialog box this invokes, you can tell WTime what time zone you are in, whether or not to use Daylight Savings Time, what string to use in dialing the modem, and what COM port your modem is attached to.

See also: Menu Options, Uninstalling WTime

## **Uninstalling WTime**

WTime affects three files on your system. The first file is WTIME.EXE, the second is WTIME.HLP, and the third is WIN.INI.

To remove WTIME.EXE cleanly from your system, you should first use SYSEDIT or NOTEPAD to delete the WTime section from your WIN.INI. The lines will look much like the following:

```
[WTime]
ModemDialString=ATDT5551212
TimeOffset=500
UseDaylightSavings=1
ComPort=2
```
After you have removed these lines from WIN.INI, you can delete WTIME.EXE and WTIME.HLP.

# **Hanging Up Before Completion**

Selecting this menu item (Modem|Hang Up) will cause WTime to hang up the modem before finishing the call in progress.

You can also terminate a call that has already started by exiting the program. That method will exit WTime as soon as the modem is reset, however, while Modem|Hang Up will leave WTime active.

This function cannot be selected unless a call is in progress.

#### $\mathbb{S}$  Setting Your PC's Clock

Selecting this menu item (Modem|Call) will cause WTime to initiate a call and attempt to update the time on your PC.

You cannot select this until you have set up WTime for your time zone and computer.

Once a call has started, you can cancel the call by selecting Modem|Hang Up or File|Exit..

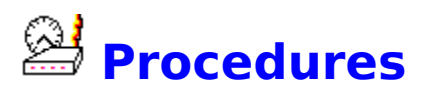

Setting Your Computer's Clock Unattended Operation Uninstalling WTime

# **Using Windows Help**

Selecting this menu option will bring up usage information for Windows Help.

# **Looking at the About Box**

Selecting this menu option (Help|About) will display copyright information about WTime.

# **Choosing Your Modem's COM Port**

You may choose COM1, COM2, COM3, or COM4 as the port to which your modem is attached.

The modem must be capable of operating at 1200 baud, and Windows must be configured correctly to handle the port. COM3 and COM4 can require special care.

## **Selecting Daylight Savings Time**

You may choose whether or not WTime uses Daylight Savings Time when setting your clock.

This setting, in conjunction with your choice of time zone, determines how many hours' difference there are between GMT (Greenwich Mean Time) and your location.

# **Setting Your Modem Dial String**

WTime comes preconfigured to work correctly with most modems. You may enter any string into this field, and it will be sent to the modem when a call is started.

#### **Selecting and Customizing Your Time Zone**

You may choose the time zone used to compute the correct local time.

This setting, in conjunction with your choice of whether or not to use Daylight Savings Time, determines how many hours' difference there are between GMT (Greenwich Mean Time) and your location.

You can choose from Eastern, Central, Mountain and Pacific time, or a custom TimeOffset.

Making one of these choices actually changes an entry in the WTime section of WIN.INI. The number, designated as TimeOffset, is the number of minutes by which your time zone differs from Greenwich Mean Time.

You can change the number in WIN.INI manually to set your clock to otherwise unsupported time zones. Valid numbers are any in the range -1439 (23 hours, 59 minutes *before* GMT) to 1439 (23 hours, 59 minutes *after* GMT).

This also gives you the ability to run your clock off time. If you want your clock to run five minutes fast, just add five to the number for your time zone in the TimeOffset parameter in the WTime section of WIN.INI. For example, the TimeOffset for Pacific Standard Time is -480. To run your clock five minutes fast (show 1:25 when it's really 1:20), manually change the TimeOffset parameter to -475.

After you make such a manual adjustment to WIN.INI, you can still use the Modem|Setup dialog box to change other aspects of your configuration while preserving your TimeOffset.

#### **Restoring the Default Configuration**

Pressing this button will retrieve the default settings for all of the Setup dialog box entries.

After you have pressed this button, you can still press Cancel. Your selections are not preserved until you press Save Configuration.

## **Saving Your Configuration to WIN.INI**

This button in the Setup dialog box saves your configuration choices to WIN.INI.

If you have made a manual modification to WIN.INI to change the **TimeOffset** to a nonstandard value, this option will preserve your WIN.INI time zone change as long as the <u>Time Zone</u> entry reads "User-Specified TimeOffset in WIN.INI".

Note that you cannot place a call until you have saved your configuration.

# **Canceling Setup Changes**

This button in the Setup dialog box prevents any changes you have made to your setup from being written to WIN.INI and returns you to WTime's main window.

If you have previously performed a **Save Configuration**, your former setup will remain intact.

#### *Purpose of the Setup Dialog Box*

Use this dialog box to inform WTime about your time zone and your hardware.

# **Unattended Operation**

Normally, WTime is an interactive program.

It is possible, however, to run WTime and update your system clock without any interaction. If the word 'automatic' is present on the WTime command line, the program will attempt to update your clock immediately.